Методические указания

И.Б. Винтайкин, Ю.Ю. Инфимовский, А.С. Чуев

Лабораторная работа Э-111

## ИЗУЧЕНИЕ ЭЛЕКТРОСТАТИЧЕСКОГО ПОЛЯ

2023 год

# **Изучение электростатического поля**

## **1. Цель лабораторной работы**

Целью лабораторной работы является изучение законов электростатики и экспериментальное исследование электростатического поля в простейших случаях.

## **2. Задача лабораторной работы**

Задачей работы является экспериментальное исследование распределения потенциалов в электростатических полях различной конфигурации (конфигурация поля определяется геометрией электродов.). На практике для качественного исследования электростатического поля применяют методы моделирования. В данной работе используется метод электролитической ванны, в которой изучение электростатического поля заменяется изучением поля стационарного тока в слабопроводящей среде.

## **3. Экспериментальное оборудование, приборы и принадлежности**

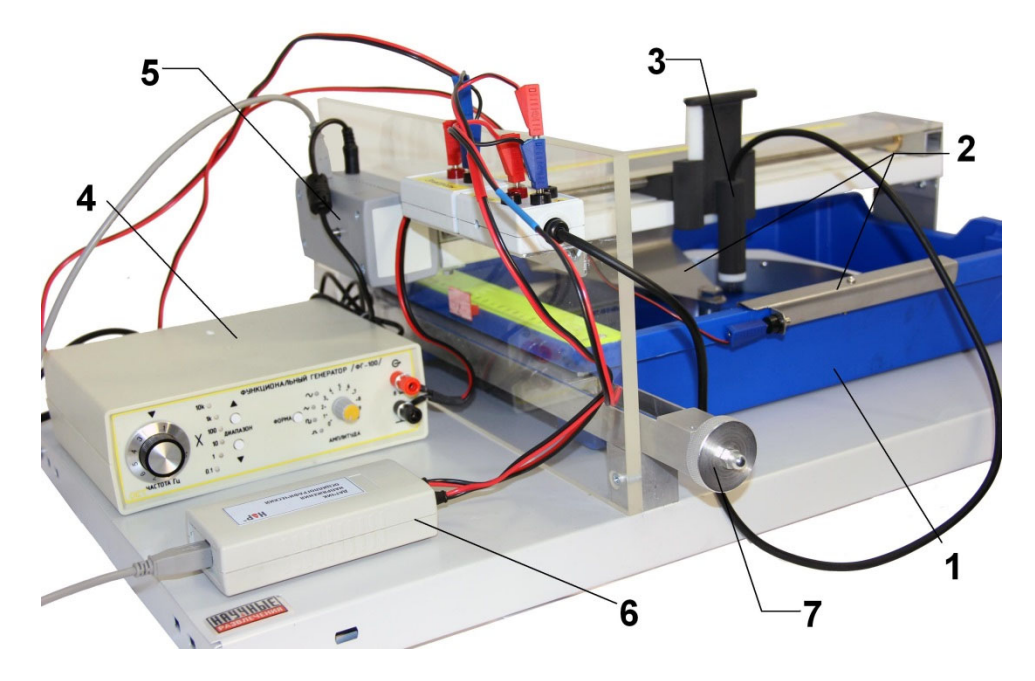

Лабораторная установка показана на рис. 1.

Рис. 1

Она включает в себя ванну для электролита 1, комплект электродов 2; зонд 3; источник тока (генератор импульсов) 4; систему автоматического позиционирования зонда по оси *x* 5,устройство ручного позиционирования зонда (ванны) вдоль оси *y* 7.

К приборам и принадлежностям относятся компьютер с необходимым

программным обеспечением, двухканальный осциллографический датчик напряжения 6 для регистрации электрической разности потенциалов, соединительные кабели для подключения датчиков.

#### **4. Теоретическая часть**

Электростатическое поле может быть описано как с помощью векторной величины - напряженности поля *Е* , так и с помощью скалярной величины - потенциала φ. Определим связь между напряженностью и потенциалом электростатического поля. Если учесть, что напряженность поля пропорциональна силе *F* , действующей на заряд*Q*в данной точке электростатического поля $\vec{F}$ 

$$
\vec{E} = \frac{\vec{F}}{Q},\tag{1}
$$

а потенциал пропорционален потенциальной энергии  $W_p$  этого заряда в данной точке

$$
\varphi = \frac{W_p}{Q},\tag{2}
$$

то легко сообразить, что связь между ними должна быть аналогичной связи между потенциальной энергией и силой, известной из механики

$$
\vec{F} = -gradW_{p}.
$$
 (3)

Тогда, совместив вместе формулы (1), (2) и (3), получим

$$
Q\vec{E} = -gradQ\varphi \tag{4}
$$

Сократив левую и правую части равенства на постоянную величину Q, получим выражение, определяющее связь между напряженностью и потенциалом

$$
\vec{E} = -\text{grad}\,\varphi\,. \tag{5}
$$

Для наглядного изображения поля можно вместо силовых линий напряженности воспользоваться поверхностями равного потенциала или эквипотенциальными поверхностями. Если потенциал задан как функция координат φ(x,y,z), уравнение эквипотенциальной поверхности имеет вид:

$$
\varphi(x, y, z) = const. \tag{6}
$$

Таким образом, *эквипотенциальные поверхности -* это геометрическое место точек с одинаковым потенциалом.

Силовые линии электростатического поля в любой точке ортогональны (перпендикулярны) эквипотенциальным поверхностям.

Эквипотенциальную поверхность можно провести через любую точку поля, следовательно, таких поверхностей можно провести бесконечное множество. Однако условились проводить поверхности таким образом, чтобы разность потенциалов *φi+1 – φ<sup>i</sup>* для двух соседних поверхностей была повсюду одна и та же. Тогда по густоте эквипотенциальных поверхностей можно судить о величине напряженности поля. Чем гуще располагаются эквипотенциальные поверхности, тем быстрее изменяется потенциал при перемещении по нормали к поверхности. Следовательно, тем больше в этом месте grad  $\varphi$ , а значит и Е.

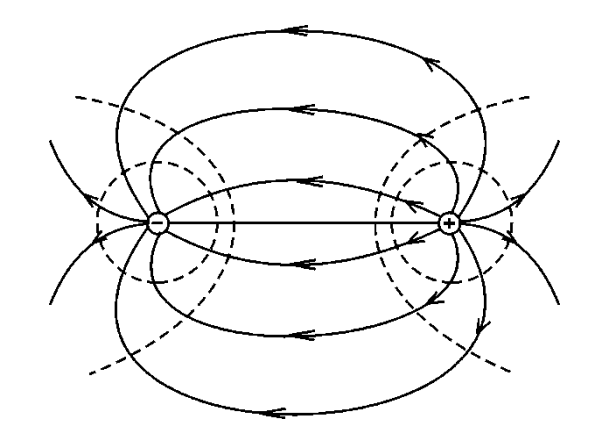

Рис. 2

На рис. 2 в качестве примера приведена картина расположения силовых (сплошные) линий и эквипотенциальных (пунктирные) линий для диполя – двух одинаковых зарядов разного знака, расположенных на фиксированном расстоянии друг от друга.

В данной лабораторной работе мы будем изучать распределение потенциала в полях, созданных следующими комбинациями электродов:

1) плоскопараллельные пластины;

2) цилиндр и плоскость;

3) коаксиальные цилиндры.

Изучив распределение потенциала в этих полях, можно будет построить соответствующие наборы эквипотенциальных поверхностей.

В данной работе протеканием тока в тонком слое жидкости моделируется электростатическая задача с бесконечной протяженностью электродов в направлении, перпендикулярном плоскости ванны.

Хорошо известно, что электрическое поле между двумя параллельными бесконечными заряженными плоскостями является однородным. В реальной ситуации из-за конечности размеров пластин однородность поля вблизи их краёв нарушается. Это называется «краевым эффектом». В данной работе вам предстоит получить экспериментальные данные о реальном распределении потенциала и напряжённости поля между плоскопараллельными электродами оценить степень однородности поля на оси симметрии такой конструкции.

Следует отметить, что картина силовых линий и эквипотенциальных поверхностей, изображённая на рис. 2 является симметричной. Этот факт даёт нам возможность моделировать половину такой картины. Для этой цели в данной работе используется конфигурация электродов «плоскость-цилиндр малого радиуса». При этом некоторые отличия экспериментальных кривых от рис. 2 также будут обусловлены влиянием краевых эффектов.

В третьей части настоящей лабораторной работы изучается распределение потенциала и напряжённости электрического поля между коаксиальными цилиндрическими электродами. При этом полученные экспериментальные данные следует сравнить с хорошо известной теоретической зависимостью потенциала и напряжённости поля от координаты для данной конфигурации электродов:

$$
U(r) = \varphi(r) - \varphi(R_2) = \frac{U_0}{\ln(\frac{R_2}{R_1})} \cdot \ln \frac{R_2}{r}, (7)
$$

$$
E(r) = \frac{U_0}{r \ln(\frac{R_2}{R_1})} \cdot (8)
$$

Здесь  $R_2$  и  $R_1$  - это радиусы внешнего и внутреннего электродов соответственно, а  $U_0$  - напряжение, поданное на электроды.

#### **5. Описание лабораторной установки**

Установка для проведения исследования представляет собой плоскую ванну, в которую наливается электролит (водаcнебольшим количеством поваренной соли). В ванну помещают электроды различной формы: плоские, цилиндрические и т.д. (рис. 3). Электроды соединяют с источником тока. Таким образом, в электролите возникает поле, которое подлежит исследованию.

Для построения эквипотенциальных поверхностей необходимо определить потенциалы точек и координаты этих точек. Для измерения потенциала в конкретной точке используется четырёхэлектродный зонд. Благодаря четырёхэлектродной конструкции зонд позволяет измерять не только потенциал поля в точке, но и градиент потенциала в её окрестности (т.е. напряжённость *E* электростатического поля).

Чтобы понять механизм измерений, производимых зондом, рассмотрим рис. 3. На нём электроды зонда условно обозначены буквами *A*, *B*, *C*, *D*. (Расположение электродов на рисунке соответствует их расположению относительно пользователя данной лабораторной установки). Электроды,

создающие в ванне изучаемое поле, обозначены римскими цифрами **I** и **II**. Первый канал осциллографического датчика подключается к электродам **I**и *A* и измеряет разность потенциалов  $U_1$  между ними. Второй канал осциллографического датчика подключается к электродам зонда *A* и *B* и измеряет разность потенциалов  $U$ <sub>2</sub> между ними. Потенциал  $\varphi$ электростатического поля в центре зонда, измеренный относительно электрода **I** определяется следующим выражением:

$$
\varphi = U_1 + \frac{U_2}{2}.
$$

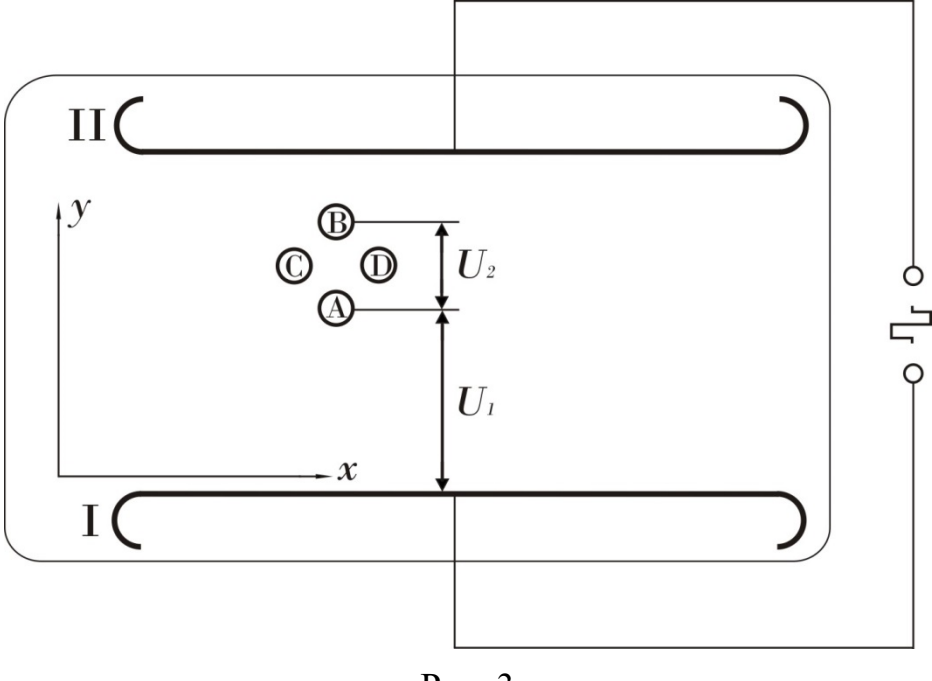

Рис. 3

Если предположить что потенциал поля между электродами A и B изменяется линейным образом (такое предположение вполне оправдано, учитывая малое межэлектродное расстояние), то приближённое значение проекции напряженности электрического поля на ось *y* в исследуемой точке может быть найдено по формуле:

$$
E_{y} = \frac{U_{2}}{d_{AB}},
$$

где  $d_{AB}$  - расстояние между электродамиА и В.

Аналогичным образом, если второй канал осциллографа подключить к электродам *С* и *D*, то приближённое значение проекции напряженности электрического поля на ось  $^x$  в исследуемой точке может

быть найдено по формуле:

$$
E_x = \frac{U_2}{d_{CD}},
$$

где  $d_{CD}$  - расстояние между электродами  $C u D$ .

Для изменения координаты зонд установлен на подвижной каретке, которая может перемещаться вдоль оси *x* благодаря винтовому механизму подачи с электрическим приводом. Управление приводом может осуществляться либо автоматически в определённом сценарии практикума, либо вручную с помощью экранных кнопок « >0< » «Назад» и «Вперед», расположенных в верхней части окна устройства перемещения зонда. Подача ванны вдоль оси *y* осуществляется только вручную вращением винтового механизма 7.

Для определения текущей координаты зонда вдоль осей *x* и *y* закреплены линейки.

В данной работе в качестве источника напряжения между электродами I и II используется генератор, который подаёт на них прямоугольные двуполярные импульсы на частоте *4-5кГц*. При подаче высокочастотного сигнала на электроды удаётся исключить влияние приэлектродных эффектов на общую картину поля между электродами и избежать электролиза. Для повышения точности измерений (особенно при малых значениях напряжения) все напряжения рассчитываются как половина разности сигналов на положительном и отрицательном полупериоде.

### **6. Порядок проведения лабораторной работы**

#### **6.1.Изучение потенциала в системе плоскость-плоскость в автоматическом режиме**

- 1. Заполните кювету водой (2 л) и растворите в ней 15 грамм поваренной соли. Установите в кювете электродную систему «плоскость плоскость». Обратите внимание, что плоские электроды имеют кронштейны разной длины. Электрод с более коротким кронштейном устанавливается так, чтобы его Y-координата была меньше, чем Yкоордината электрода с длинным кронштейном.
- 2. С помощью соединительных проводов подключите электроды к клеммной колодке с соответствующей надписью. При этом электрод с меньшим значением Y-координаты (электрод **I**) подключается к черной клемме, а электрод с большим значением Y-координаты (электрод **II**) – к красной. При этом потенциал электрода **I** принимается за точку отсчета потенциала.
- 3. Включите генератор и блок питания устройства перемещения зонда.
- 4. С помощью соединительных кабелей подключите к USB-входам

компьютера осциллографический датчик и устройство перемещения зонда.

- 5. Включите компьютер, запустите программу «Практикум по электростатике». На экране автоматически появится окно выбора сценария работы. Закройте его. Подключите первый канал осциллографического датчика (кабель, соответствующий этому каналу имеет красную метку) к электродам и с контролем по осциллографическому датчику настройте режим работы генератора, установив следующие параметры:
	- частота  $-4$  5 кГц
	- форма импульсов прямоугольные, двуполярные
	- амплитуда сигнала на электродах  $4.9 5 B$ .
- 6. Регистрация сигнала осциллографическим датчиком начинается при нажатии кнопки «Пуск»  $\bullet$ . (Одновременно начинает двигаться и устройство перемещения зонда, которое остановится автоматически, достигнув крайне правого положения.) Посмотреть и при необходимости изменить параметры представления сигнала (развертка, чувствительность и т.п.) можно, нажав экранную кнопку **ф**, которая доступна после нажатия кнопки «Стоп»  $\bigcirc$  (или до нажатия «Пуск»).
- 7. С помощью кнопки **в вызовите на экран меню выбора работы** и выберите пункт «Электростатика», а в нем сценарий «Регистрация потенциалов в автоматическом режиме». Каретка зонда при этом переместится в начало оси X. В дальнейшем для возврата каретки зонда в исходное положение (если это не произошло автоматически) следует использовать экранную кнопку  $\frac{1}{10}$
- 8. Переключите измерительные кабели осциллографического датчика следующим образом. Синий штекер первого канала подключите к электродуIкюветы, а красный штекер- к электроду *А* зонда (см. обозначения на рис. 3). Второй канал включите на измерение напряжения между электродами зонда, расположенными вдоль направления оси Y. При этом к электроду *А* должен быть подключены штекер синего цвета кабеля второго канала (измерительный кабель второго канала имеет синюю метку).Проверьте, чтобы чувствительность осциллографического датчика по первому каналу соответствовала 1В/дел, а по второму – 0.3В/дел.
- 9. Установите зонд в кронштейн так, чтобы его электроды погрузились в электролит на 4 – 6мм и, вращая рукоятку устройства перемещения кюветы, выберите начальную Y-координату *65 мм*. (Координаты электродов составляют  $Y_1 = 55$  мм и  $Y_1 = 205$  мм).
- 10.Внесите в таблицу окна сбора данных параметры сетки сканирования. Для этого произведите следующие действия:
	- В поле «Минимум Y» введите значение «65».
	- В поле «Максимум Y» введите значение «195».
- В поле «Шаг по оси  $Y$ » введите значение 5.
- В поле «Минимум X» введите значение 0.
- В поле «Максимум X» введите значение 300.
- $\bullet$  В поле «Шаг по оси X» ввелите значение 5.
- 11. Нажмите кнопку для обновления таблицы сбора данных. Убедитесь, что значения в полях «Позиция по оси Y» и «Позиция по оси X» равны значениям, которые находятся в полях «Минимум Y» и «Минимум X» соответственно. Если это не так, то установите нужные значения с помощью кнопок .
- 12. Нажмите кнопку «старт/стоп»  $\bullet$ , которая находится в окне «Сбор данных». Каретка с зондом начнет движение, а ячейки таблицы на экране будут заполняться значениями потенциала в соответствующих точках проводящей среды. Алгоритм расчета потенциала в автоматическом режиме измерений следующий. При неподвижной каретке определяется среднее значение амплитуды колебаний напряжения *Uср=(U+ - U-)/2* по каждому из каналов (половина разности между напряжением положительного *U+*и отрицательного *U-*полупериодов). Потенциал в точке, соответствующей «центру» зонда находится по формуле  $U =$  $U_{cp}^{(1)} + U_{cp}^{(2)}/2$  (верхние индексы обозначают номер канала). Малое расстояние между электродами зонда позволяет с хорошей точностью считать изменение потенциала между ними линейным.
- 13.После остановки каретки переместите кювету в соответствии с выбранным шагом по оси Y. В окне «Сбор данных» установите новое значение в поле «Позиция по оси Y». Снова нажмите «старт/стоп» <sup>.</sup> Данные будут регистрироваться аналогичным образом при обратном движении каретки с зондом.
- 14. Повторяйте действия, описанные в пунктах 12-13, последовательно сканируя потенциал поля в межэлектродной области.
- 15. Если при сканировании Вы обнаружили ошибку в своих действиях (например, переместили кювету в новое положение и не ввели нового значения Y-координаты), то Вам необходимо произвести следующие действия:
	- Остановить измерения. Для этого нажмите повторно кнопку «старт/стоп» в окне «Сбор данных».
	- Исправить ошибку в ручном режиме. Для этого с помощью экранных кнопок устройства перемещения зонда вдоль оси Х вернуть каретку в начало текущей строки сканирования (т.е. в положение, соответствующее координате флажка каретки зонда X= «Минимум Х» или X = «Максимум Х»). Координату Y нужно установить вручную в соответствии с заполняемой строкой таблицы сбора данных.
	- В окне «Сбор данных» установить значение «Позиция по оси Х», соответствующее установленной координате каретки зонда.
- Возобновить измерения нажатием кнопки «Старт/стоп» <sup>9</sup> в окне «Сбор данных».
- 16. После заполнения таблицы сбора данных перейдите на вкладку «3-хмерный график». Нажмите кнопку **Ша**, и на экране появится график U=U(x,y). Перенесите полученные данные в отчёт или сохраните файл с изображением этого графика, нажав на кнопку
- 17. Для получения картины эквипотенциальных линий перейдите на вкладку «График». В выпадающем списке выберите конфигурацию электродной системы «Плоскость-плоскость». В поле «количество срезов» ведите количество эквипотенциальных линий (не более 15), которое Вы считаете нужным построить. Нажмите кнопку **Ша**для отображения на экране эквипотенциальных линий. Перенесите полученные данные в отчёт или сохраните файл с изображением этого графика, нажав на кнопку .

#### **6.2. Изучение потенциала в системе цилиндр-плоскость в автоматическом режиме**

- 1. Измените конфигурацию электродов, заменив плоский электрод с длинным кронштейном на цилиндрический электрод.
- 2. Геометрия цилиндрического электрода ограничивает ход зонда вдоль оси Y. Поэтому прежде чем приступить к сканированию потенциала, измените настройки сетки сканирования. Для этого произведите следующие действия в окне «Сбор данных»:
	- Установите в поле «Максимум Y» значение 125 (Y-координата центра цилиндрического электрода – 145 мм).
	- Обновите таблицу сбора данных, нажав кнопку ...
- 3. Повторите процесс измерения распределения потенциала и обработки данных, как это было сделано в предыдущей части работы.
- 4. Перенесите полученные данные в отчёт.

#### **6.3.Регистрация распределения потенциала и напряжённости поля вдоль характерного направления в системе плоскостьплоскость**

1. С помощью кнопки **Е вызовите на экран меню выбора работы** и перейдите ко второму пункту данной работы «Регистрация распределения потенциала и напряженности электрического поля вдоль характерных направлений». В качестве первого «характерного направления» рекомендуется выбрать ось симметрии электродной системы, имеющую Х-координату 155 мм.

- 2. Установите в кювету второй плоский электрод, заменив им цилиндрический. Подключите красный штекер первого (красного) канала осциллографического датчика к выводу вновь установленного электрода. Установите максимальное выходное напряжение генератора и измерьте напряжение на электродах.
- 3. Войдя в меню настройки осциллографического датчика (кнопка  $\ket{\phi}$ ), установите для первого канала чувствительность 5 В/дел. Далее выйдите из меню настройки и нажмите кнопку «Пуск» <sup>.</sup>
- 4. Остановите измерения, нажав кнопку , когда каретка устройства перемещения зонда окажется около отметки «155 мм». С помощью экранных кнопок «Назад» и «Вперед» установите выбранное положение каретки более точно. После этого отключите устройство перемещения каретки. Щелчком мышки на полосу в левой части экрана (содержащую символ **»**) откройте список датчиков и снимите галочку, соответствующую устройству «М201».
- 5. В оставшемся на экране окне осциллографического датчика установите малиновый маркер на верхней границе сигнала (маркер устанавливается нажатием левой кнопки мыши) - в верхней части экрана при этом значение напряжения. Внесите полученное значение  $U_{\alpha}$  в таблицу «исходные данные» окна обработки. Вызов таблицы осуществляется кнопкой ...
- 6. Заполните остальные клетки данной таблицы: *D=4мм* расстояние между электродами зонда, *Х=155мм*- уравнение прямой, вдоль которой будет производиться сканирование потенциала. Заполните также таблицу «Конфигурация электродов»: *d=160мм*- расстояние между плоскими электродами, *r1=16мм* - радиус закругления на краю электрода, *l=242мм*длина электродов.
- 7. Верните красный штекер кабеля первого канала осциллографического датчика на прежнее место — электрод *А* зонда.
- 8. Установите зонд на расстоянии 10 мм от электрода **I** и запустите измерения. Предупреждение программы о неполной сборке установки здесь следует проигнорировать. На осциллограмме красный луч представляет напряжение  $U_{1}$  между электродами  $A$  и **I** (см. обозначения на рис. 3), а синий луч — напряжение  $U_2$  между электродами зонда  $A$  и  $B$ , расположенными вдоль оси Y.
- 9. Остановите измерения, нажав кнопку  $\bigotimes_{n=0}^{\infty}$  , и зарегистрируйте полученные данные:
	- Установите малиновый и синий маркеры на максимальный и минимальный уровни горизонтальных участков сигнала первого канала (красный луч на осциллограмме), мысленно усреднив небольшие отклонения сигнала от постоянного в течении полупериода значения. Малиновый маркер устанавливается нажатием левой кнопки мыши, а синий – при нажатии правой кнопки мыши. Нажмите на кнопку

красного цвета для добавления расстояния между маркерами (выраженного в вольтах) в таблицу данных (столбец напряжения*U* <sup>1</sup> ).

- После этого аналогичным образом установите малиновый и синий маркеры на верхний и нижний уровни сигнала второго канала (синий луч на осциллограмме). Нажмите на кнопку <sup>ф</sup>еинего цвета для добавления в таблицу данных напряжения  $U$ , .
- Запишите в столбец Y текущую координату зонда.
- 10. Для расчета потенциала в таблице реализован алгоритм, аналогичный использованному в автоматическом режиме. Для получения значения потенциала, соответствующего центру зонда, к амплитуде сигнала первого канала прибавляется половина амплитуды сигнала, измеряемого вторым каналом ( $U = U_{cp}^{(1)} + U_{cp}^{(2)}/2$ ).Напряженность поля  $\boldsymbol{E_y}$  вдоль выбранной линии симметрии определяется делением напряжения между двумя иглами (находящимися на данной линии симметрии) на расстояние между ними  $(E_{y}=U_{cp}^{(2)}/2)$ . Расчет напряженности электрического поля осуществляется в последнем столбце таблицы.
- 11. Установите зонд на новую позицию по оси *Y* и продолжите регистрацию данных, повторяя действия, описанные в п. 9.
- 12. Выбрав соответствующие вкладки, выведите на экран графики зависимости потенциала и напряженности поля от координаты. Оцените степень однородности электрического поля и линейность изменения потенциала на оси межэлектродного промежутка. В последнем случае постройте прямую линию, наилучшим образом соответствующую точкам на графике. Для этого выберите в выпадающем списке аппроксимацию линейной зависимостью и нажмите кнопку
- 13. Сравните усреднённое по экспериментальным точкам значение напряжённости поля с его теоретическим значением, которое при данной конфигурации электродов вычисляется по формуле:

$$
E_{\text{reop}} = \frac{U_0}{d}.
$$

14. Перенесите в отчет все полученные данные (таблицы и графики).

#### **6.4.Регистрация эффекта экранирования электростатического поля внутри замкнутого проводника**

1. Оставляя неизменной предыдущую конфигурацию электродов «плоскость-плоскость», поставьте в кювету замкнутый электрод, и повторите измерения в тех точках, где вами ранее были измерены потенциал и напряженность электрического поля. Для проведения измерений внутри замкнутого электрода зонд приподнимается на вертикальной направляющей, а затем снова опускается в раствор.

2. Сделайте и впишите в отчет выводы об изменениях в распределении поля и потенциала вне замкнутого электрода и внутри него.

#### **6.5.Регистрация распределения потенциала и напряжённости**

#### **поля вдоль характерного направления в системе плоскостьцилиндр**

1. Установите в кювету малый цилиндрический электрод и удалите все записи из таблицы данных эксперимента. В таблице «конфигурация электродов» укажите новые геометрические параметры электродной системы: *d=90 мм*- расстояние между плоским и цилиндрическим электродом, *r1=8 мм*- радиус цилиндрического электрода.

2. Получение и обработка данных проводится аналогично случаю плоских электродов, единственное отличие — это отсутствие аналитических зависимостей для распределения потенциала и напряженности электрического поля.

#### **6.6.Регистрация распределения потенциала и напряжённости поля вдоль характерного направления в системе коаксиальных цилиндров**

- 1. С помощью кнопки Е вызовите на экран меню выбора работы и перейдите к третьему пункту данной работы «Распределение потенциала и напряжённости поля в системе коаксиальных электродов».
- 2. Установите в кювету кольцевой электрод большого диаметра, заменив им плоский электрод.
- 3. Заполните таблицу исходных данных, повторяя действия, описанные в пп. 5,6 из части 6.3.
- 4. Заполните таблицу «конфигурация электродов»:*R1=8мм*, *R2=129мм*, *Y0=150мм* (Y-координата центра системы коаксиальных электродов). Положение зонда в системе коаксиальных электродов (текущее значение радиуса) рассчитывается по формуле *r=Y0-Y*, где *Y* – координата зонда.
- 5. Произведите регистрацию данных, соблюдая порядок действий, описанный в пп. 8-9 из части 6.3.
- 6. Обработка результатов измерения распределения потенциала и электрического поля в коаксиальной геометрии электродов предполагает не только аппроксимацию полученных данных на основе метода наименьших квадратов, но и сравнение полученных результатов с теоретическими кривыми, полученными на основе геометрических

размеров электродной системы (см. формулы 7, 8).

7. Перенесите в отчет все полученные данные (таблицы и графики).

## **7. Указания по технике безопасности**

- 1. К работе с установкой допускаются лица, ознакомленные с её устройством и принципом действия.
- 2. Не включайте лабораторную установку в сеть без проверки ее преподавателем или лаборантом.
- 3. Соблюдайте общие правила техники безопасности работы в лаборатории "Физика".
- 4. Запрещается вскрывать закрытые элементы установки, а также подвергать её ударным и силовым нагрузкам

## **8. Контрольные вопросы и задания**

- 1. Сформулируйте и запишите закон Кулона.
- 2. Дайте определение напряженности электростатического поля.
- 3. Дайте определение потенциала  $\varphi$  электростатического поля.
- э. дайте определение потенциала т электростатического поля.<br>4. В каких единицах измеряется напряженность  $\vec{E}$  и потенциал  $\mathscr{P}$  в СИ?
- 5. Запишите зависимость, выражающую связь между напряженностью и потенциалом.
- 6. Дайте определение и запишите уравнение эквипотенциальной поверхности.
- 7. Объясните взаимное расположение эквипотенциальных поверхностей и силовых линий поля.
- 8. Изложите порядок выполнения лабораторной работы.